## **INSTRUCTIVO PARA DESCARGAR Y ACTIVAR APP EN CELULARES**

## **(SCHOOL PACK)**

Padres de familia, les invitamos a instalar la aplicación school web infinite en sus celulares, siguiendo la ruta que a continuación se comparte

**1. Ubicar la App Store o Play Store**

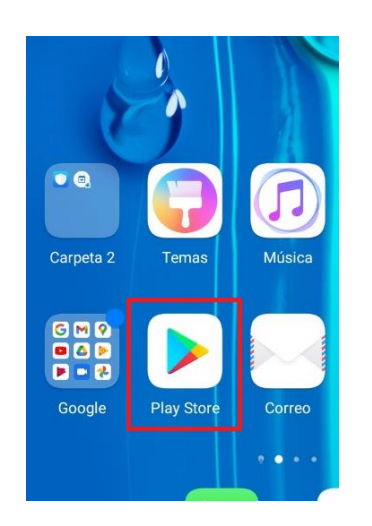

## **2. Busca Infinite SchoolPack**

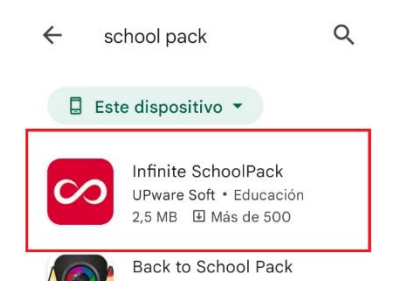

**3. Activa la App escribiendo 116**

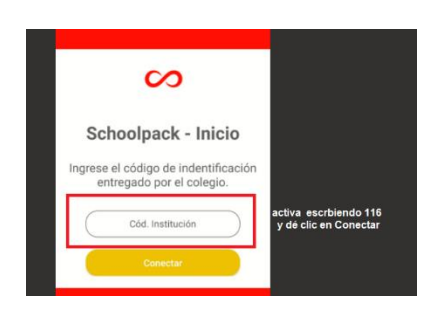

## **4.Ingrese su usuario y contraseña**

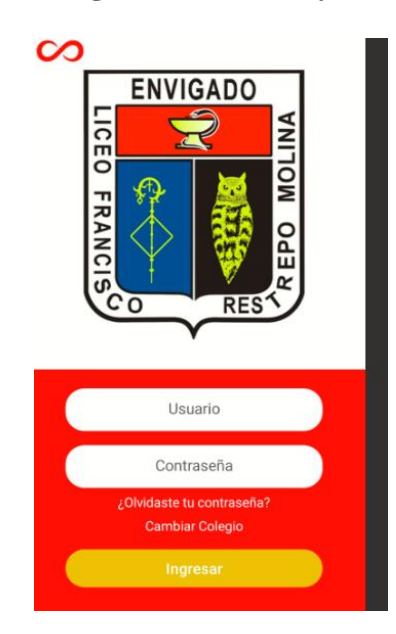

USUARIOS Estudiantes: código de matrícula Padres y/o Acudientes: # del documento (sin puntos)

Cualquier inquietud o restablecimiento de contraseñas escribir a **secretaria@lfrm.edu.co**